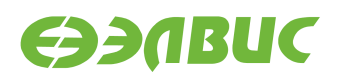

# **ЗАГРУЗЧИК U-BOOT ДЛЯ 1892ВМ14Я. РУКОВОДСТВО ПОЛЬЗОВАТЕЛЯ**

**Версия v2.1-6 31.08.2016**

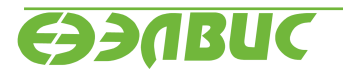

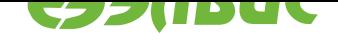

## **ОГЛАВЛЕНИЕ**

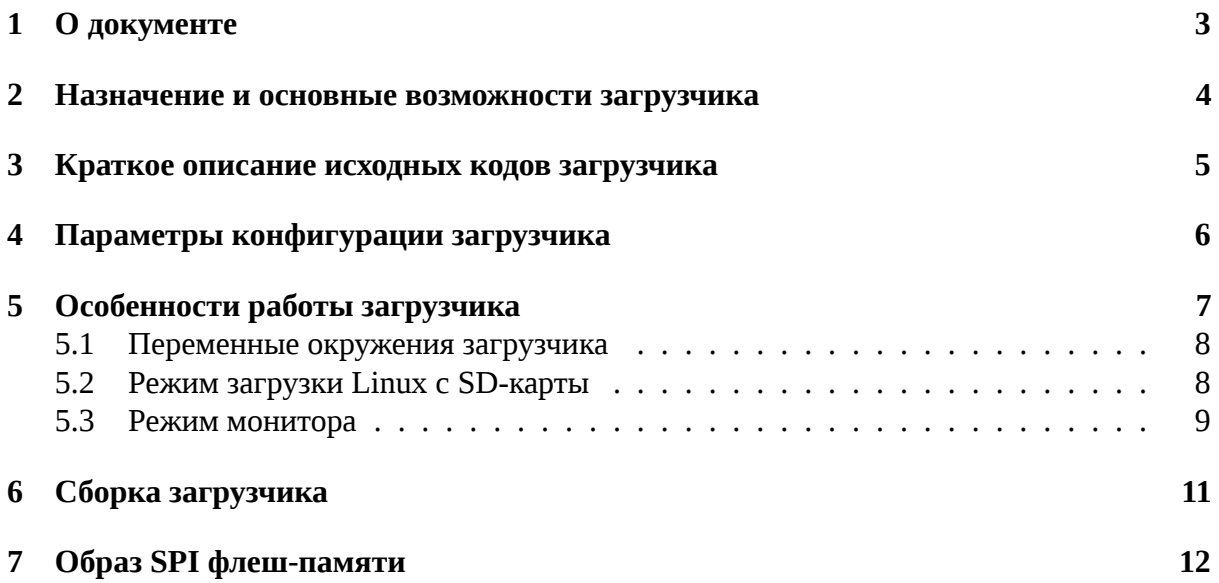

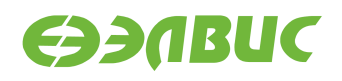

## <span id="page-2-0"></span>**1. О ДОКУМЕНТЕ**

Данный документ описывает особенности работы загрузчика U-Boot v2016.03.0.3 для следующих модулей на базе СнК 1892ВМ14Я (далее MCom-02):

- Салют-ЭЛ24Д1 r1.3;
- Салют-ЭЛ24Д1 r1.4;
- Салют-ЭЛ24Д2 r1.1.

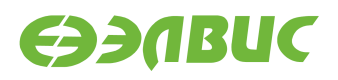

# <span id="page-3-0"></span>**2. НАЗНАЧЕНИЕ И ОСНОВНЫЕ ВОЗМОЖНОСТИ ЗА-ГРУЗЧИКА**

Основное назначение загрузчика:

- начальная инициализация аппаратуры;
- загрузка Device Tree Blob (DTB) из SPI флеш-памяти;
- загрузка образа Linux с SD-карты;
- загрузка baremetal приложений с SD-карты.

Загрузчик обеспечивает следующие основные возможности:

- передача параметров запуска Linux;
- инициализация контроллеров памяти DDR;
- загрузка и редактирование DTB;
- переменные окружения;
- терминал UART;
- режим монитора по терминалу UART;
- поддержка сторожевого таймера;
- поддержка GPIO;
- команды доступа к памяти;
- подсистема MMC;
- подсистема SPI флеш-памяти;
- поддержка файловых систем.

Загрузчик реализует обходы для следующих ограничений согласно документу "Микросхема интегральная 1892ВМ14Я. Перечень выявленных ограничений":

- #867;
- #971;
- #972;
- #1160;
- #1969.

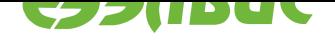

# <span id="page-4-0"></span>**3. КРАТКОЕ ОПИСАНИЕ ИСХОДНЫХ КОДОВ ЗАГРУЗЧИ-КА**

**Исходные коды основаны на** U-Boot v2016.03-g563d8d9<sup>1</sup>.

Имена файлов и директорий указаны относительно корневой директории исходных кодов загрузчика.

Описание общей структуры [исходных кодов доступно в](http://git.denx.de/?p=u-boot.git;a=commit;h=563d8d93585035fa2a0b20190c1008eb625432c4) файле README.

Список файлов для поддержки модулей на базе MCom-02:

- Файлы начальной инициализации:
	- **–** arch/arm/cpu/armv7/mcom/\*.c
	- **–** arch/arm/cpu/armv7/mcom/\*.S
	- **–** arch/arm/include/asm/arch-mcom/\*.h
	- **–** board/elvees/mcom/\*.c
- Файлы Device Tree Source (DTS):
	- **–** arch/arm/dts/mcom\*.dts
- Файлы конфигурации Kconfig:
	- **–** arch/arm/cpu/armv7/mcom/Kconfig
	- **–** board/elvees/mcom/Kconfig
	- **–** configs/sbcdbg\_defconfig
- Файлы конфигурации для поддерживаемых модулей:
	- **–** include/configs/mcom.h
	- **–** include/configs/sbcdbg.h

 $1$  http://git.denx.de/?p=u-boot.git;a=commit;h=563d8d93585035fa2a0b20190c1008eb625432c4

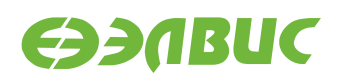

# <span id="page-5-0"></span>**4. ПАРАМЕТРЫ КОНФИГУРАЦИИ ЗАГРУЗЧИКА**

Подробное описание параметров конфигурации загрузчика содержится в файле README. Дополнительные параметры конфигурации для модулей на базе MCom-02:

• HW\_WATCHDOG

Включение аппаратного сторожевого таймера (по умолчанию не задано).

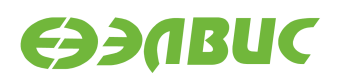

## <span id="page-6-0"></span>**5. ОСОБЕННОСТИ РАБОТЫ ЗАГРУЗЧИКА**

Загрузка U-Boot происходит в два этапа:

- в режиме загрузки из SPI флеш-памяти первичный загрузчик BootROM копирует U-Boot Secondary Program Loader (U-Boot SPL) во внутреннюю память RAM и передает ему управление;
- U-Boot SPL копирует основной загрузчик (U-Boot) из SPI флеш-памяти в память DDR и передает ему управление.

Основные функции U-Boot SPL:

- минимальная начальная настройка аппаратуры (см. функцию board init  $f()$  в файле arch/arm/cpu/armv7/mcom/board.c):
	- **–** останов ядра CPU1;
	- **–** выключение DDR retention (ограничение #1160);
	- **–** запись адреса функции холодного сброса BootROM в регистр AL-WAYS MISC0;
	- **–** включение сторожевого таймера, если задано конфигурацией;
	- **–** включение отображения загрузочных областей по умолчанию (ограничение #971);
	- **–** включение конфигурации по умолчанию для коммутатора Accelerator Coherency Port (ограничение #972);
	- **–** настройка APLL, CPLL и SPLL;
	- **–** настройка терминала UART0;
	- **–** настройка контроллеров памяти DDR0 и DDR1;
	- **–** установка параметров t\_rfc\_min и t\_ras\_min для памяти DDR (ограничение #1969);
	- **–** настройка контроллеров SDMMC0 и SDMMC1 (включение резисторных подтяжек и т.д.);
- загрузка U-Boot (см. функцию board init r() в файле common/spl/spl.c):
	- **–** загрузка драйвера GPIO;
	- **–** загрузка драйвера SPI для контроллера SPI0;
	- **–** загрузка драйвера SPI флеш-памяти;
	- **–** копирование из флеш-памяти в память DDR основного загрузчика;
	- **–** передача управления основному загрузчику.

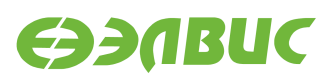

Параметры настройки аппаратуры для драйверов устройств определяются файлом DTS, соответствующим типу модуля (указывается при сборке).

Основной загрузчик обеспечивает следующие режимы работы:

- режим загрузки Linux c SD-карты;
- режим монитора.

#### <span id="page-7-0"></span>**5.1 Переменные окружения загрузчика**

Загрузчик поддерживает возможность настройки через переменные окружения.

Подробное описание переменных окружения содержится в файле README.

Значение переменной bootargs передается в качестве параметров запуска Linux.

Дополнительные переменные окружения загрузчика для модулей на базе MCom-02:

• ddrctl\_cid=<0|1>

Номер контроллера для команды ddrctl\_cmd (значение по умолчанию: 1).

• ddrctl cmd=<disable|enable>

Команда управления контроллерами DDR (значение по умолчанию: disable).

В режиме монитора доступны функции управления переменными окружения.

### <span id="page-7-1"></span>**5.2 Режим загрузки Linux с SD-карты**

Последовательность действий, выполняемых в режиме загрузки с SD-карты, определяется командой загрузки bootcmd и задается в конфигурации (см. файл include/configs/sbcdbg.h).

Соответствующий типу модуля DTB входит в состав образа U-Boot и передается Linux при запуске.

Загрузка выполняется с первого раздела SD-карты, подключенной к контроллеру SD-MMC0. SD-карта должна содержать Master Boot Record. Загрузочный раздел должен соответствовать следующим требованиям:

- быть основным (первичным);
- иметь файловую систему FAT;
- содержать в корневой директории файл переменных окружения u-boot.env;
- содержать в корневой директории файл образа Linux zImage.

Конфигурация загрузчика задает следующую последовательность действий для загрузки с SD-карты:

• импорт переменных окружения из файла u-boot.env;

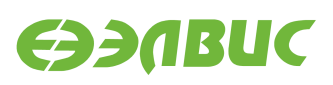

- чтение образа Linux из файла zImage в память по адресу, определенному переменной kernel\_addr\_r;
- копирование DTB, входящего в состав загрузчика, в память по адресу, определенному переменной fdt\_addr\_r;
- выключение контроллера DDR, заданного переменной ddrctl cid, если значение переменной ddrctl\_cmd установлено в disable (по умолчанию выключается контроллер DDR1);
- запуск образа Linux по адресу kernel addr г с параметрами, заданными переменной bootargs, и DTB, загруженным по адресу  $f$ dt addr $r$ .

#### <span id="page-8-0"></span>**5.3 Режим монитора**

После запуска загрузчик в течение 2 секунд ожидает от пользователя ввода любого символа через терминал UART0 для перехода в режим монитора.

Некоторые команды, поддерживаемые монитором загрузчика:

- base установка смещения для команд обращения к памяти;
- bdinfo печать информации о модуле;
- bootm загрузка образа приложения из памяти;
- bootz загрузка образа zImage из памяти;
- cmp сравнение содержимого памяти;
- coninfo печать информации о консольных устройствах;
- cp копирование содержимого памяти;
- crc32 вычисление контрольной суммы;
- dm печать информации о драйверах устройств;
- echo печать аргументов;
- editenv редактирование переменных окружения;
- env управление переменными окружения;
- fdt управление Flattened Device Tree (FDT);
- go запуск приложения по указанному адресу;
- help печать справки и полного списка команд монитора;
- load загрузка файла из файловой системы;
- loop бесконечный цикл по диапазону адресов;
- md отображение содержимого памяти;
- meminfo отображение информации о памяти;
- mm изменение содержимого памяти с автоматическим увеличением адреса;

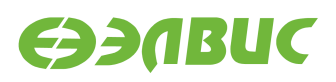

- mmc функции для работы с подсистемой ММС;
- mmcinfo отображение информации о MMC;
- mw заполнение памяти;
- nm изменение содержимого памяти по постоянному адресу;
- printenv печать переменных окружения;
- save сохранение файла в файловой системе;
- saveenv сохранение переменных окружения;
- setenv установка переменных окружения;
- sf функции для работы с подсистемой SPI флеш-памяти;
- version печать версий монитора, компилятора и компоновщика.

Дополнительные команды монитора для модулей на базе MCom-02:

• ddrctl disable <0|1>

Выключение контроллеров памяти DDR. Команда отключает тактовую частоту для указанного контроллера.

Полный список команд доступен по команде монитора help.

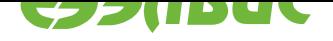

# **6. СБОРКА ЗАГРУЗЧИКА**

Результатом сборки исходных кодов загрузчика является образ u-boot.mcom, предназначеный для прошивки SPI флеш-памяти модуля. Образ доступен в корневой директории загрузчика после завершения сборки.

Для сборки загрузчика на ПЭВМ должно быть установлено следующее программное обеспечение:

- arm-linux-gnueabi toolchain для кросс-компиляции;
- Device Tree Compiler  $(DTC)^2$  (версии не ниже 1.4.1-gbeef80b8).

Переменные окружения, влияющие на сборку загрузчика:

- ARCH  [целевая архитектур](https://git.kernel.org/cgit/linux/kernel/git/jdl/dtc.git)а;
- CROSS\_COMPILE префикс кросс-компилятора;
- DEVICE\_TREE имя файла DTS (без расширения) для целевого модуля;
- PATH пути для поиска используемых приложений.

Пример сборки загрузчика с конфигурацией sbcdbg\_defconfig для модуля Салют-ЭЛ24Д1 r1.3:

export ARCH=arm export CROSS\_COMPILE=arm-linux-gnueabiexport DEVICE TREE=mcom02-salute-el24d1-r1.3 make sbcdbg\_defconfig make u-boot.mcom

<sup>2</sup> https://git.kernel.org/cgit/linux/kernel/git/jdl/dtc.git

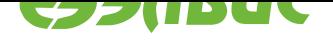

## **7. ОБРАЗ SPI ФЛЕШ-ПАМЯТИ**

Образ SPI флеш-памяти состоит из образа U-Boot, прикрепленного к образу U-Boot SPL. Образ U-Boot включает DTB для настройки устройств и передачи в Linux.

Образы U-Boot SPL и U-Boot имеют формат uImage и создаются приложением tools/mkimage, входящим в состав загрузчика.

Для обхода ограничения #867 в заголовке образа U-Boot SPL значению поля Target Operating System присваивается значение U-Boot.

Схема разбиения образа SPI флеш-памяти представлена в Таблица 7.1.

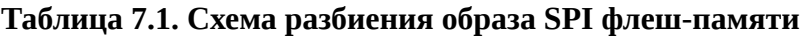

<span id="page-11-0"></span>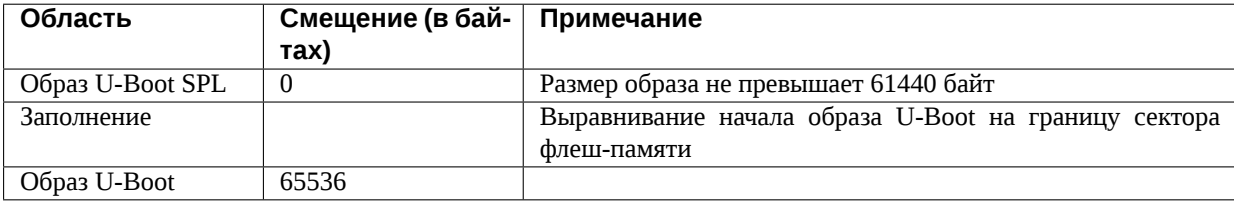